#### **INSTRUÇÃO NORMATIVA SAF/DICOP N° 005, 14 DE SETEMBRO DE 2011**

Estabelece procedimentos para credenciamento de usuário no Sistema de Informações Contábeis e Financeiras – SICOF e no Sistema de Gestão de Gastos Públicos - SIGAP.

### **O SUPERINTENDENTE DE ADMINISTRAÇÃO FINANCEIRA** e o **DIRETOR DA CONTABILIDADE PÚBLICA**, no uso de suas atribuições, e

considerando a necessidade de manter a segurança e a integridade dos dados do Sistema de Informações Contábeis e Financeiras – SICOF e do Sistema de Gestão de Gastos Públicos - SIGAP, assim como de disciplinar o uso de senhas para acesso aos referidos sistemas, resolvem:

# **I – DISPOSIÇÕES GERAIS**

**Art. 1º** A Diretoria de Finanças - DIFIN ou Unidade equivalente na Administração Direta e Indireta solicitará à Diretoria da Contabilidade Pública - DICOP o credenciamento de Servidor/Usuário para ter acesso ao SICOF e ao SIGAP, mediante o preenchimento de formulário próprio, conforme modelo constante do Anexo II desta Instrução Normativa.

**§ 1º** O formulário devidamente preenchido deverá ser enviado à Gerência de Análises e Operações Contábeis – GERAC da DICOP por meio de ofício ou pelo *e-mail* institucional da Diretoria de Finanças ou Unidade equivalente.

**§ 2º** A solicitação via e-mail deverá conter a assinatura eletrônica do titular ou substituto legal da DIFIN ou da Unidade equivalente e deverá ser enviada para o e-mail gerac\_login@sefaz.ba.gov.br.

**§ 3º** Em nenhuma hipótese será aceita a solicitação enviada por meio de fax ou em cópia do ofício original.

#### **II - DO CREDENCIAMENTO DO USUÁRIO**

**Art. 2º** As Unidades Orçamentárias e as Unidades Gestoras comunicarão à Diretoria de Finanças ou Unidade equivalente nas Administrações Direta e Indireta de sua jurisdição a necessidade de solicitar o credenciamento de Servidor/Usuário para ter acesso ao SICOF e ao SIGAP, bem como os afastamentos do Servidor/Usuário credenciado, conforme estabelecido pelo artigo 1º, observando as seguintes situações:

I - No caso de afastamento definitivo das suas atividades, o Servidor/Usuário credenciado deverá ter o acesso cancelado;

II - No caso de afastamento temporário das suas atividades, inclusive no período de férias, o Servidor/Usuário credenciado deverá ter o acesso bloqueado;

III - Após o retorno do afastamento temporário, o acesso do Servidor/Usuário credenciado, deverá ser desbloqueado;

IV – No caso de modificação das atribuições do Servidor/Usuário credenciado, deverá ser solicitada alteração no acesso às transações;

V – No caso de perda involuntária de senha, deverá ser solicitada a reativação do credenciamento.

**Art. 3º** A Diretoria de Finanças ou Unidade equivalente das Administrações Direta e Indireta que solicitou o credenciamento deverá oficiar, imediatamente, à DICOP os casos de afastamento definitivo ou temporário, de retorno do afastamento ou modificação de atribuições, utilizando o formulário próprio, sob pena de responsabilidade, conforme disposto na legislação vigente.

**Art. 4º** No preenchimento do formulário para solicitação de credenciamento e alteração, devem ser discriminadas as transações, observando os responsáveis pela execução, conforme especificações constantes no Anexo III desta Instrução Normativa.

**Art. 5º** A DICOP cadastrará e encaminhará a identificação do usuário para o *e-mail* do Servidor/Usuário, conforme indicado no formulário de credenciamento constante do Anexo II desta Instrução Normativa.

**§ 1º** O encaminhamento previsto no caput deste artigo seguirá com cópia para o *e-mail*  institucional do Diretor de Finanças ou Cargo equivalente, conforme informado no cadastro estabelecido no art. 11 desta Instrução Normativa.

**§ 2º** Fica facultado à DICOP enviar, em envelope lacrado, a respectiva Identificação de Usuário ao Diretor de Finanças ou de Unidade equivalente que a solicitou.

## **III – DO ACESSO TEMPORÁRIO**

**Art. 6º** Nos casos em que a Unidade necessitar de acesso temporário a rotinas não contidas no perfil do usuário, deverá ser solicitado pelo Diretor de Finanças ou cargo equivalente do órgão ou entidade o acesso às rotinas por meio do formulário contido no Anexo II desta Instrução Normativa, selecionando o tipo de vigência temporária e especificando as datas de inicio e de término.

**§ 1º** A solicitação prevista no caput deste artigo deverá ser encaminhada conforme disposto no art. 1º;

**§ 2º** O titular da Unidade Gestora poderá preencher o formulário e solicitar que o Diretor de Finanças ou cargo equivalente encaminhe para a DICOP, da forma prevista no parágrafo anterior.

**Art. 7º** Nos casos em que sejam realizados procedimentos de regularizações de pendências devido a orientações da Gerência de Controle e Orientação - GECOR, o Diretor de Finanças ou cargo equivalente do órgão ou entidade, deverá solicitar acesso provisório para o usuário entrar nas rotinas necessárias, sendo que o técnico da GECOR deverá discriminar as rotinas, no formulário constante do Anexo IV desta Instrução Normativa.

**§ 1º** A solicitação prevista no caput deste artigo deverá ser encaminhada para o *e-mail* gecor@sefaz.ba.gov.br, contendo a assinatura eletrônica do titular ou substituto da DIFIN ou da Unidade equivalente.

**§ 2º** Após a análise da solicitação, a GECOR encaminhará a autorização à GERAC, especificando as rotinas a serem concedidas ao usuário.

**§ 3º** Nos casos de atendimento presencial na GECOR, mesmo sem a definição específica das rotinas a serem utilizadas pelo usuário, a Unidade poderá solicitar ao Diretor de Finanças, ou seu substituto, ou cargo equivalente do órgão ou entidade, o envio prévio da autorização disposta no formulário constante do Anexo IV desta Instrução Normativa, para o *e-mai*l disposto no § 1º deste artigo.

#### **IV – DA SEGURANÇA E DO SIGILO**

**Art. 8º** As Identificações de Usuário fornecidas devem ser alteradas logo após o seu recebimento, conforme procedimentos estabelecidos no Anexo I desta Instrução Normativa.

**Art. 9º** O usuário, periodicamente, ou sempre que perceber que a sua senha possa ter perdido o caráter confidencial, deverá fazer sua imediata alteração, com base nos procedimentos descritos no Anexo I desta Instrução Normativa.

 **Art. 10.** A senha é de caráter pessoal, constituindo falta grave o fornecimento da mesma a terceiros, implicando em responsabilidade, na forma do art. 198 da Lei n. 2.322/66, e sujeitando o Servidor/Usuário às penalidades previstas no art. 203 da referida Lei.

#### **V – DISPOSIÇÕES FINAIS**

**Art. 11.** A DICOP manterá cadastro dos dirigentes das Diretorias de Finanças e das Unidades equivalentes em órgãos e entidades da Administração Pública Estadual.

§ **1º** Serão recolhidas, de forma presencial, as assinaturas dos dirigentes, titulares e substitutos, para efetivo registro por meio de Cartão de Autógrafos.

§ **2º** Sempre que houver nomeação de novos titulares ou substitutos das Diretorias de Finanças e das Unidades equivalentes, a DICOP solicitará o recolhimento das novas assinaturas na forma prevista no § 1º deste artigo.

**Art. 12.** As solicitações de acesso ao sistema para atender a casos não previstos nesta Instrução Normativa devem ser encaminhadas por ofício, assinado pelo Diretor de Finanças ou titular de Unidade equivalente, para a Diretoria da Contabilidade Pública, contendo as devidas justificativas para análise, utilizando o formulário do Anexo II desta Instrução Normativa.

**Art. 13.** Esta Instrução Normativa entra em vigor na data da sua publicação, produzindo seus efeitos a partir de 1º de outubro de 2011.

**Art. 14.** Fica revogada a Instrução Normativa DICOP Nº 03, de 02 de agosto de 2004.

OLINTHO JOSÉ DE OLIVEIRA Superintendente de Administração Financeira

# FLORISVALDO ANUNCIAÇÃO DE LIMA Diretor da Contabilidade Pública

## **ANEXO I**

## **PROCEDIMENTOS PARA ALTERAÇÃO DA SENHA PESSOAL**

1. Para proceder à alteração da Senha Pessoal, o usuário, após receber a Identificação de Usuário, deverá atentar, imediatamente, para os seguintes passos:

1.1. Acessar o ambiente da PRODEB, e, na tela Menu de Aplicações, digitar o número correspondente a "XF74" no campo "COMANDO" e teclar "ENTER";

1.2. Na próxima tela, digitar a Identificação do Usuário e a senha atual, e teclar "ENTER". A primeira senha tem a mesma codificação da Identificação de Usuário;

1.3. Ao aparecer a mensagem "TECLE NOVA SENHA", digitar uma senha de escolha pessoal, contendo até 8 (oito) caracteres, e teclar "ENTER". A mensagem "SENHA ALTERADA" aparecerá, indicando o fim da operação. Teclar "ENTER", para sair da transação. A nova senha não pode ser igual a nenhuma das quatro últimas senhas imediatamente anteriores.

1.4. A senha de escolha pessoal deverá conter caracteres alfanuméricos e não deverão estar relacionados com dados pessoais, a exemplo de nomes, datas de aniversários, etc.

1.5. O sistema exigirá que a cada 90 dias a senha pessoal seja alterada.

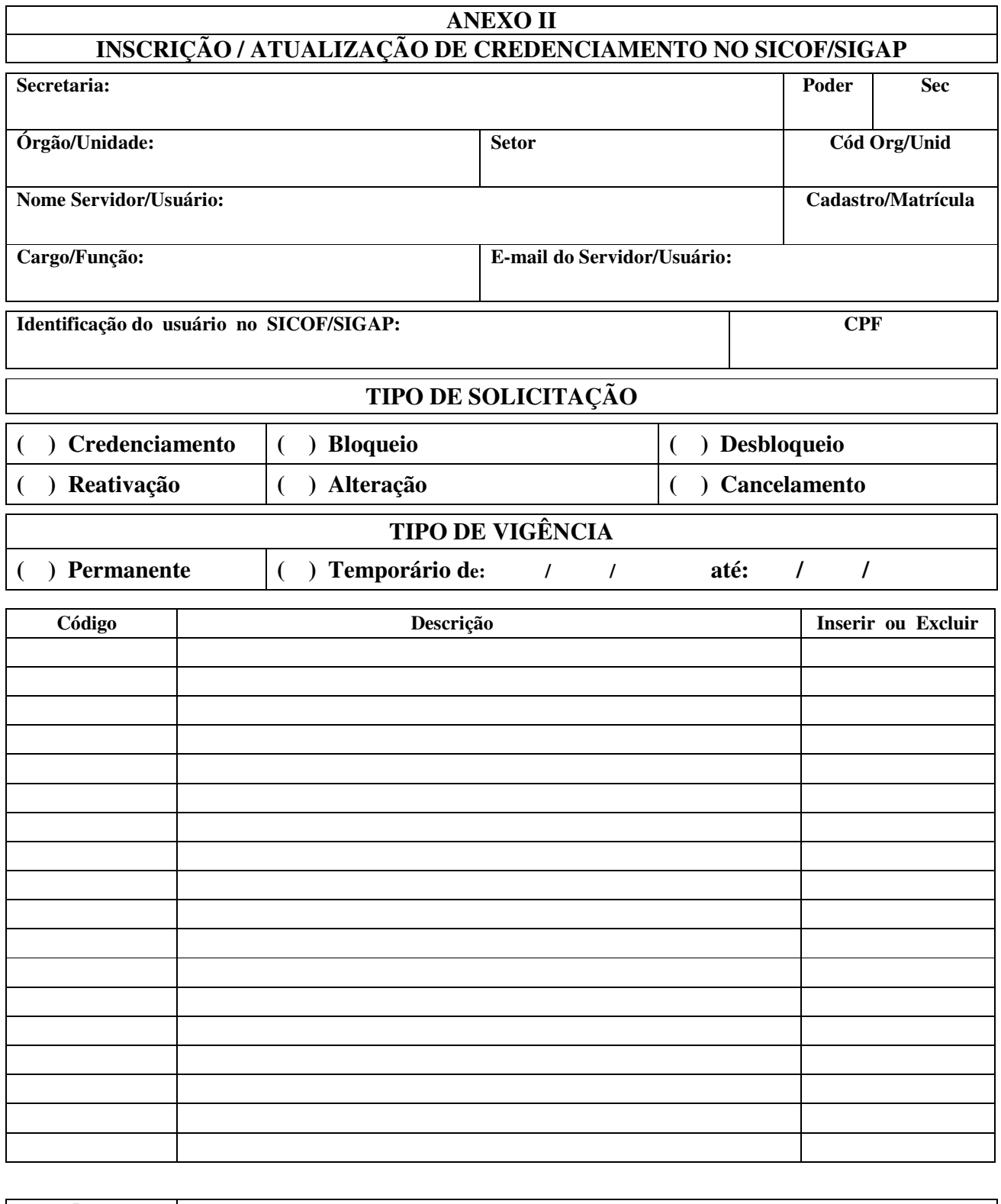

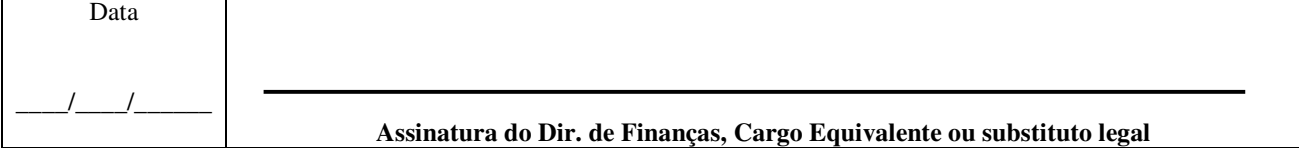

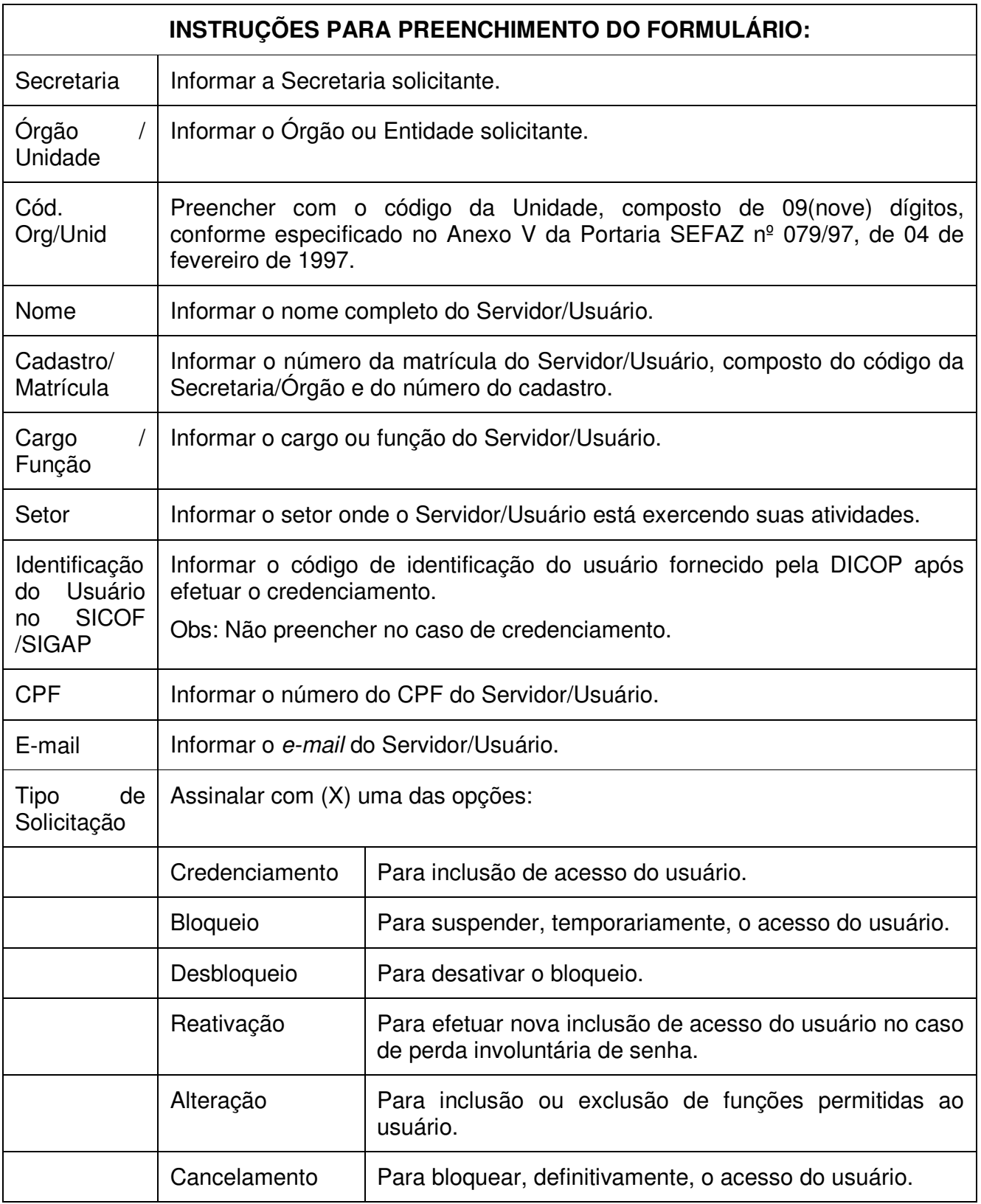

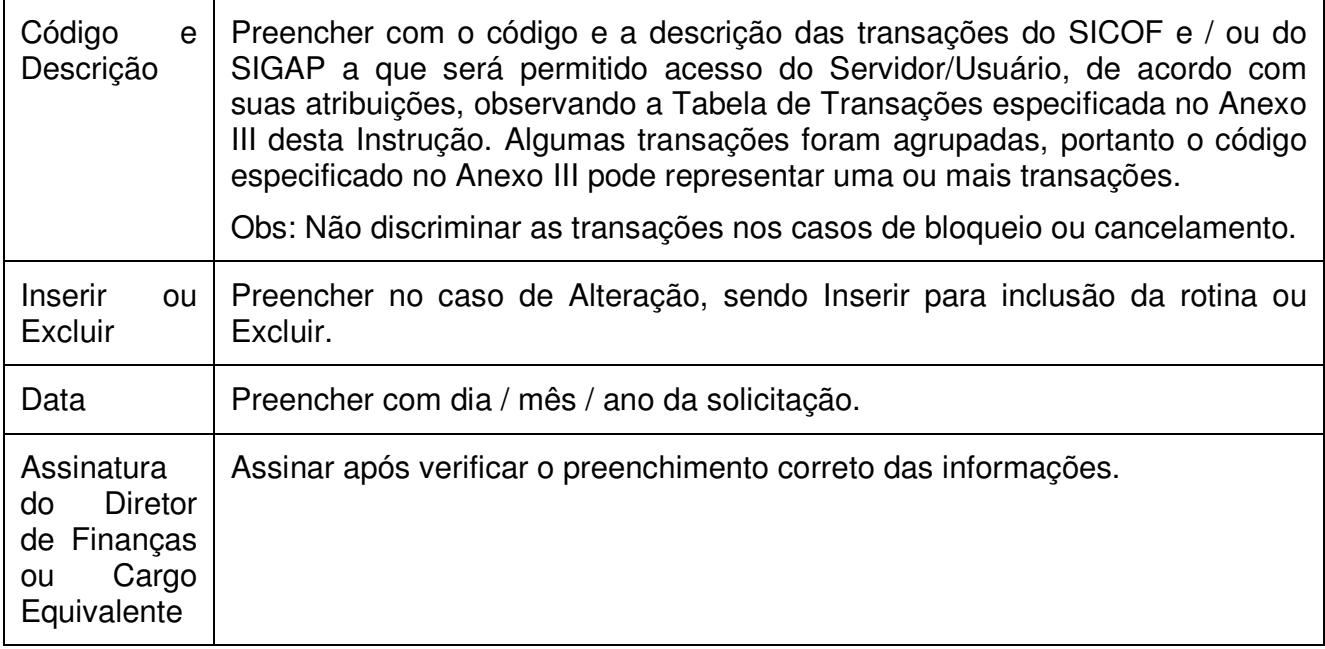

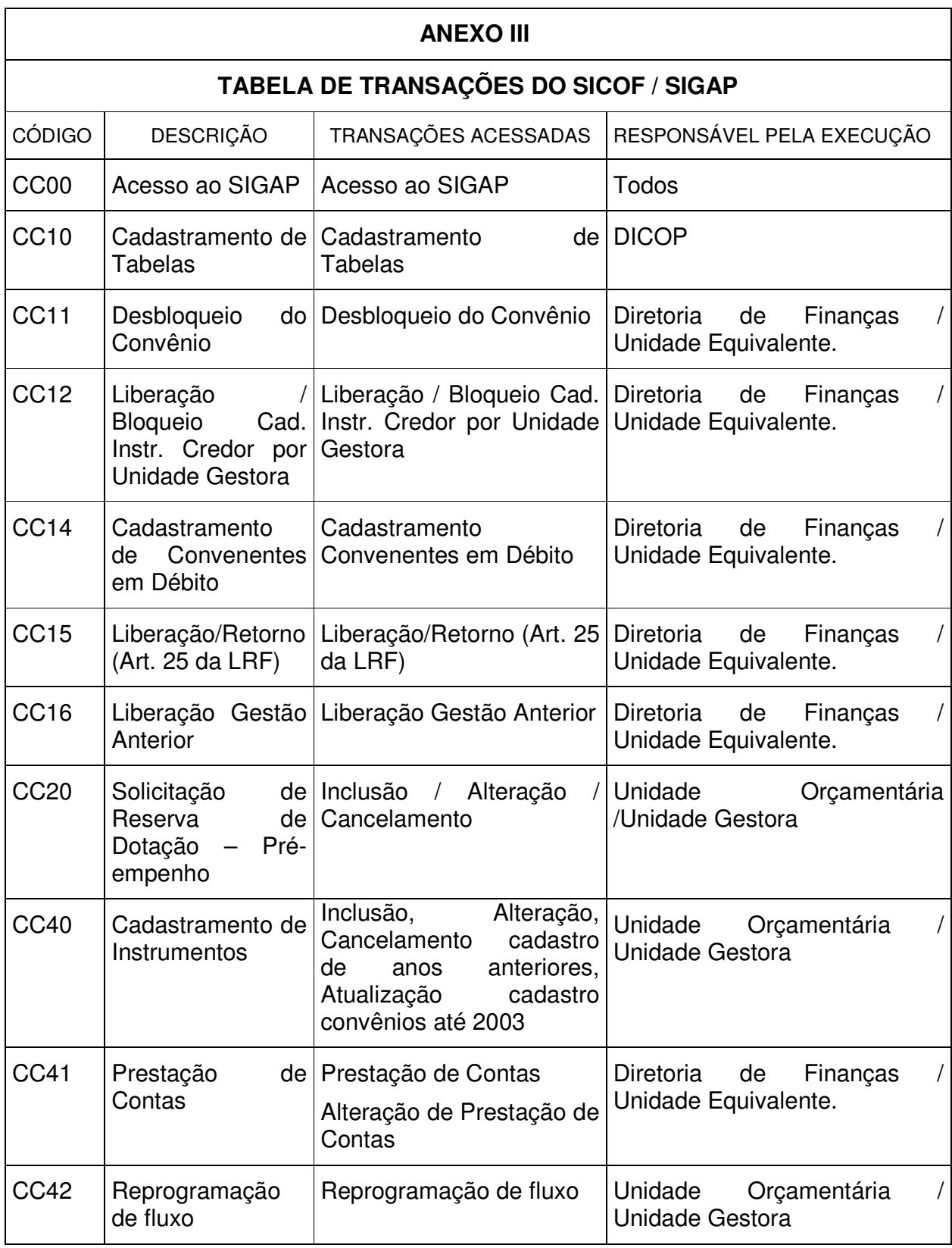

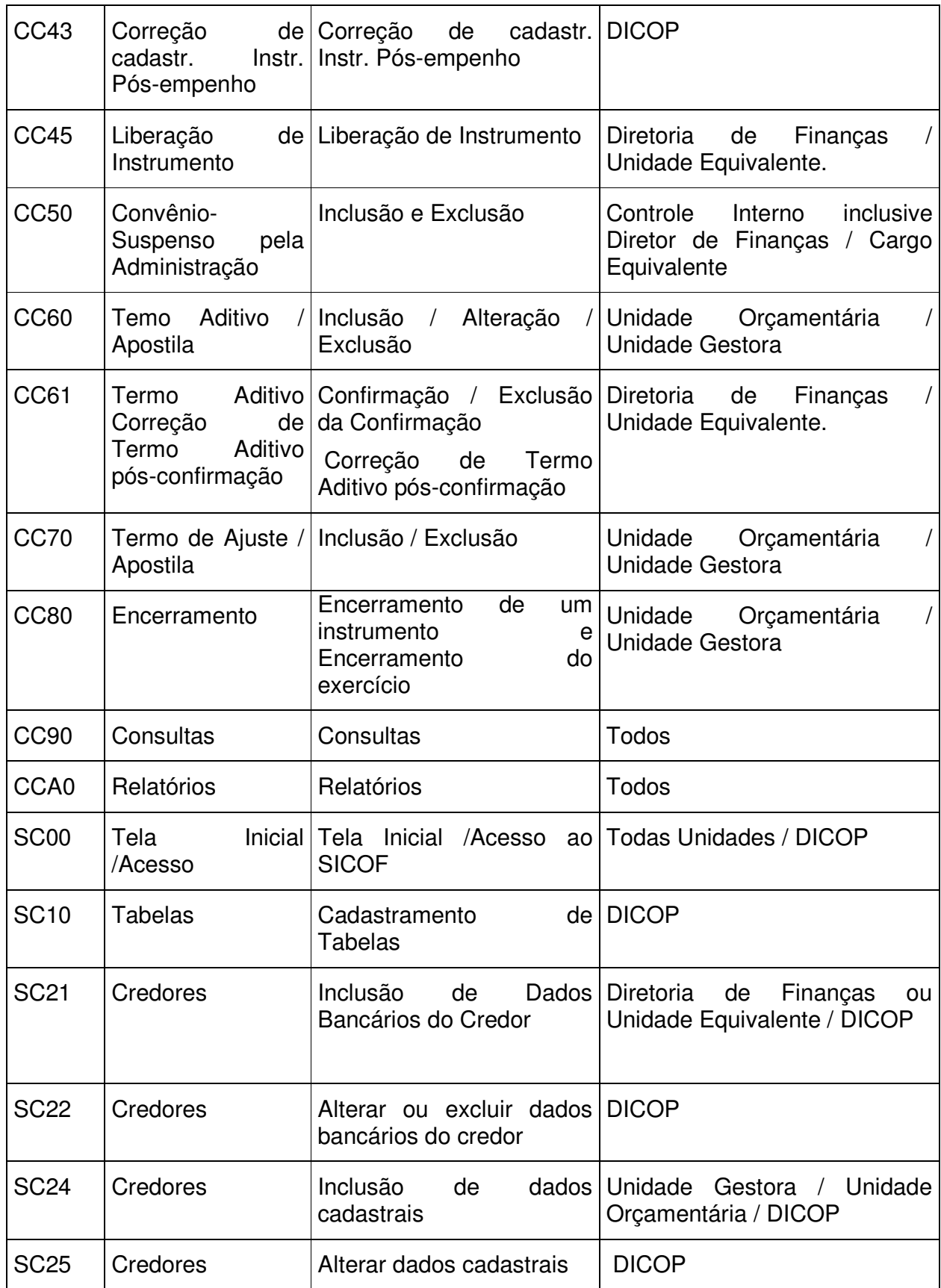

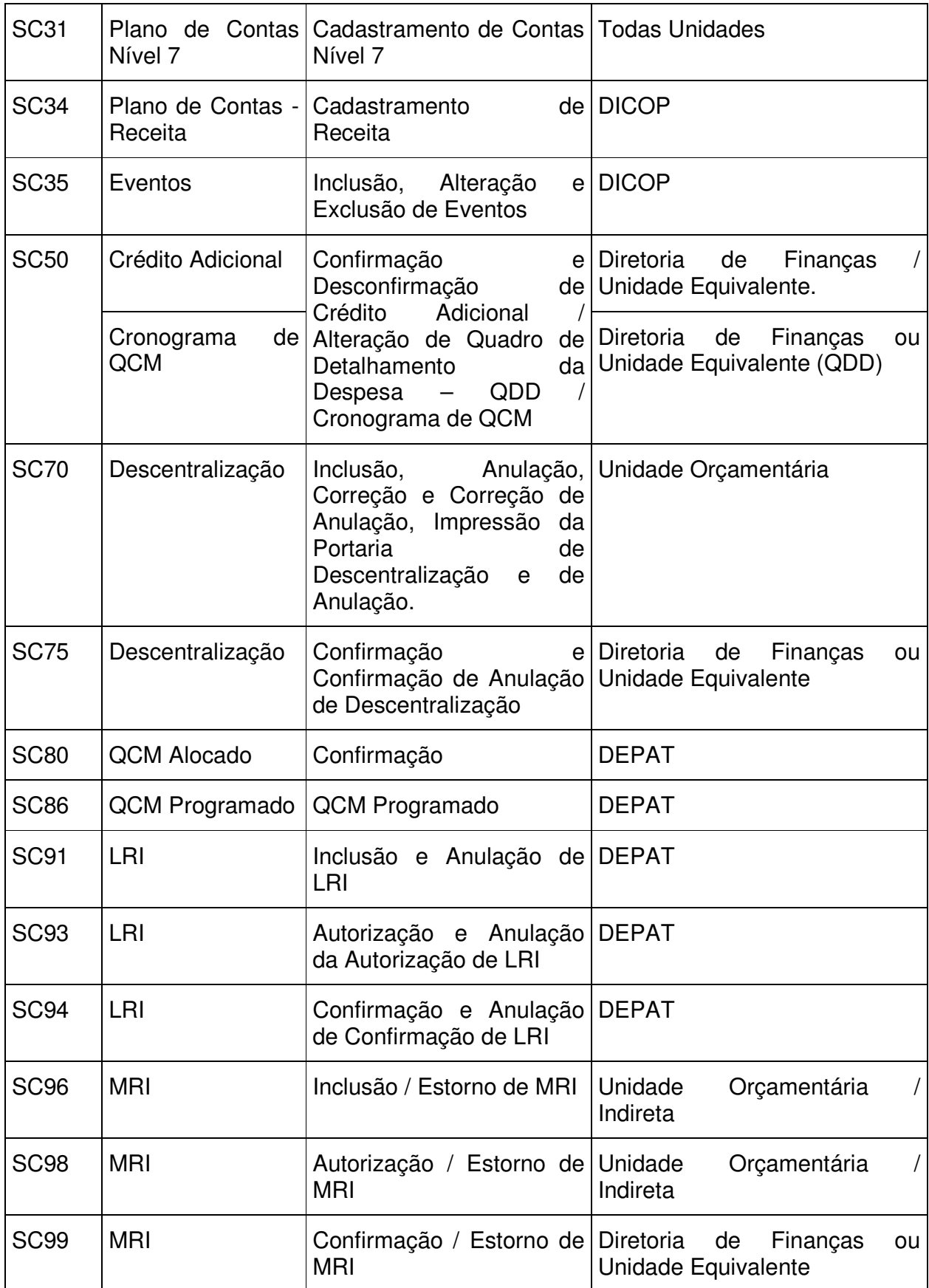

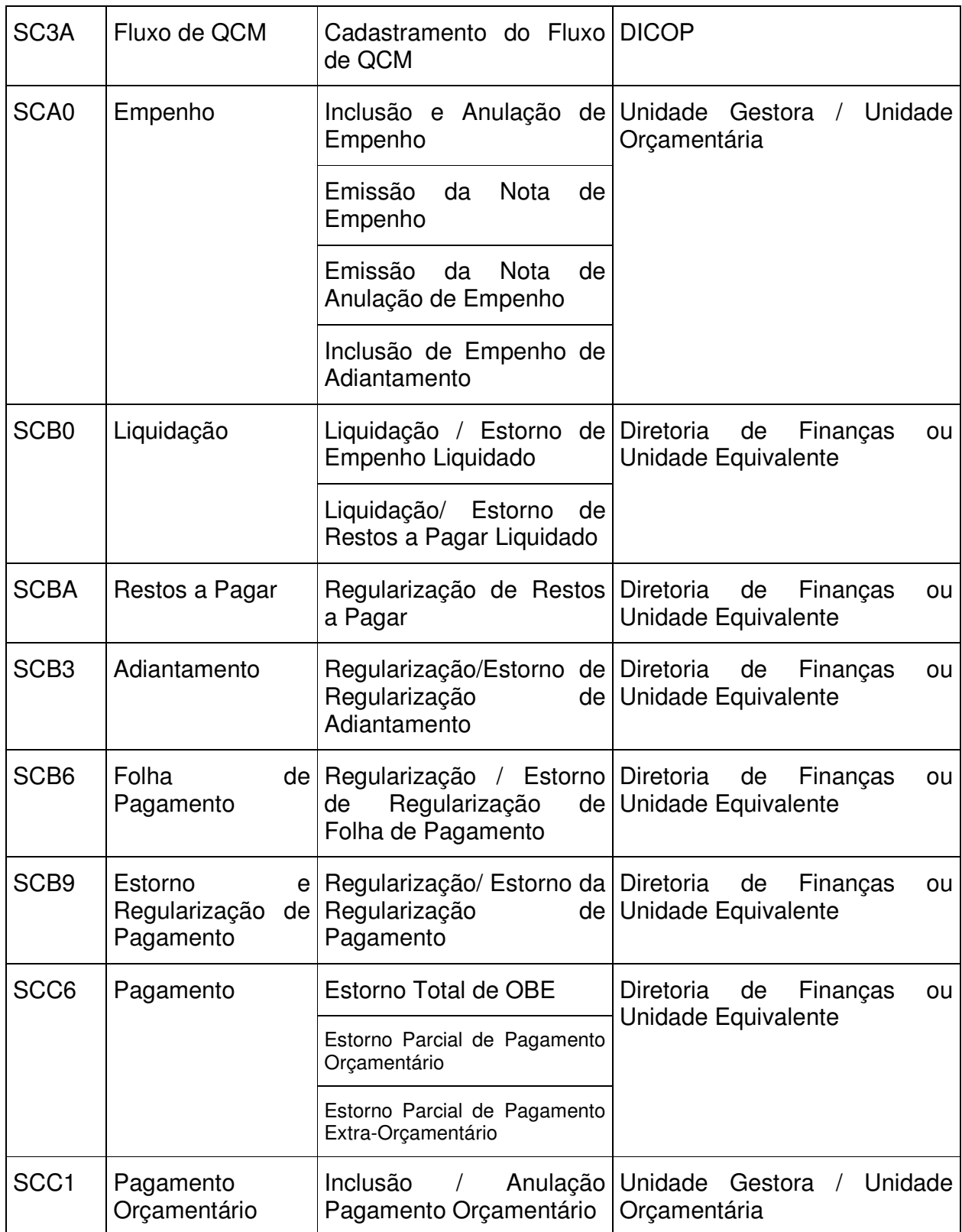

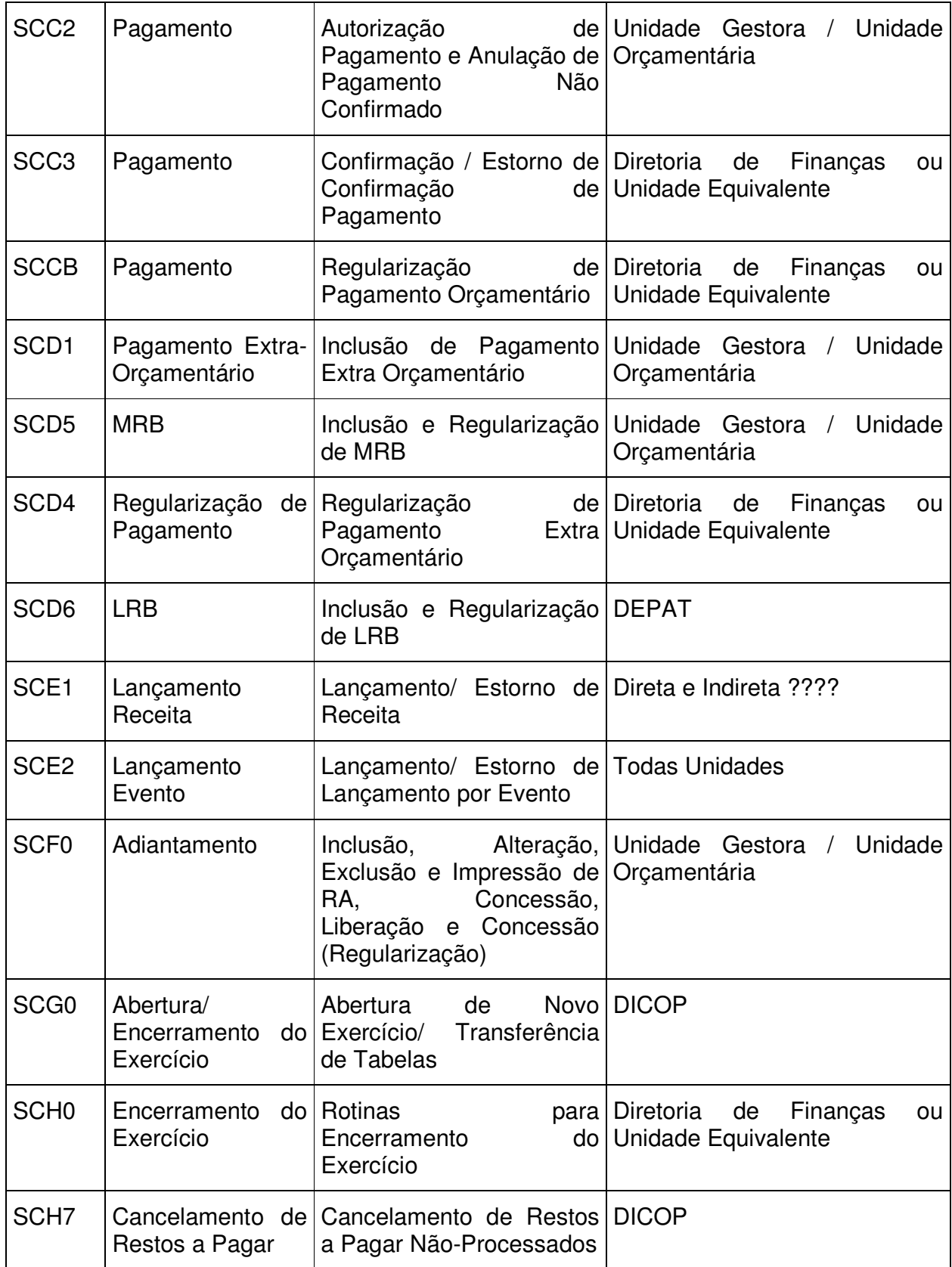

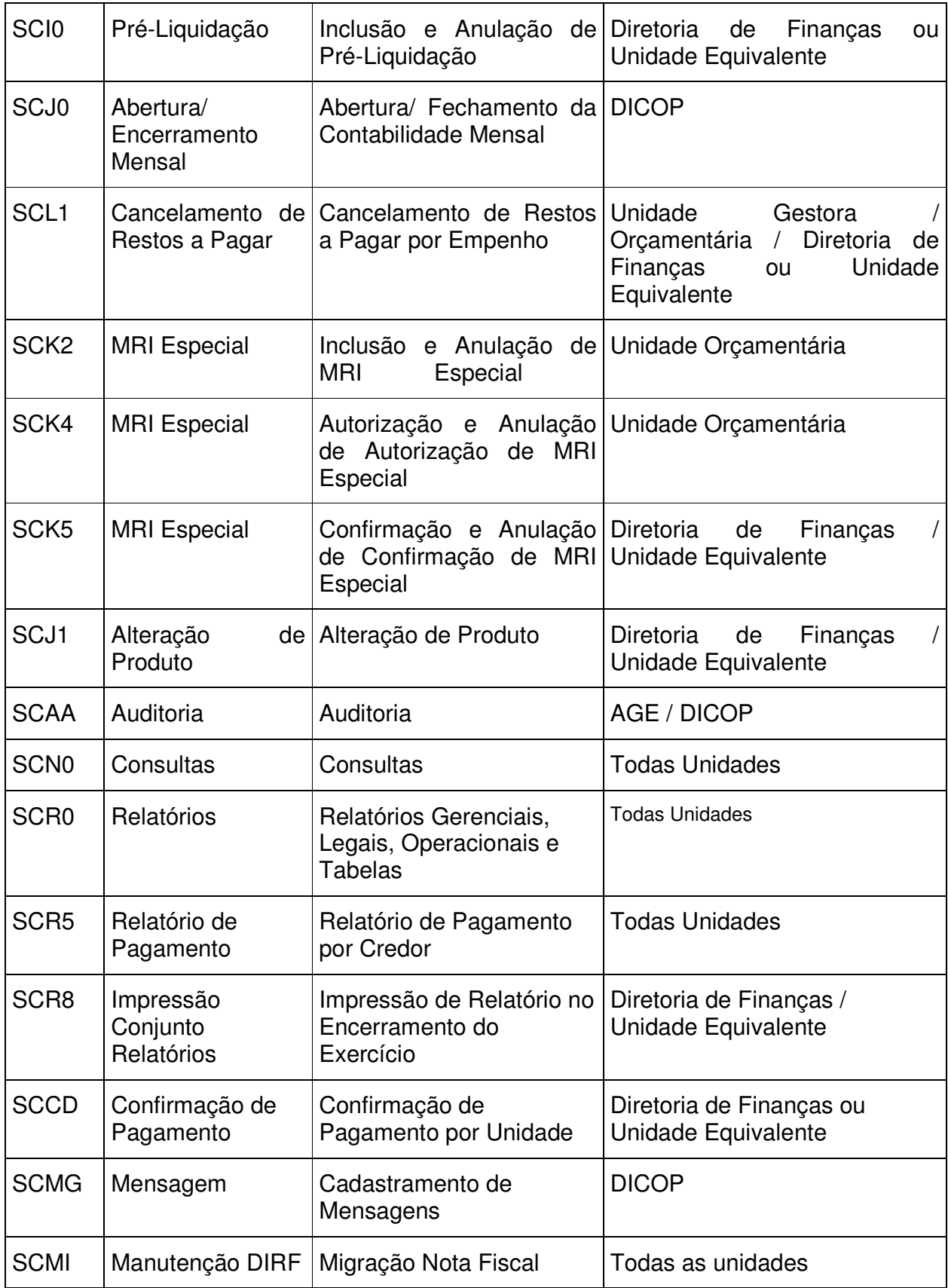

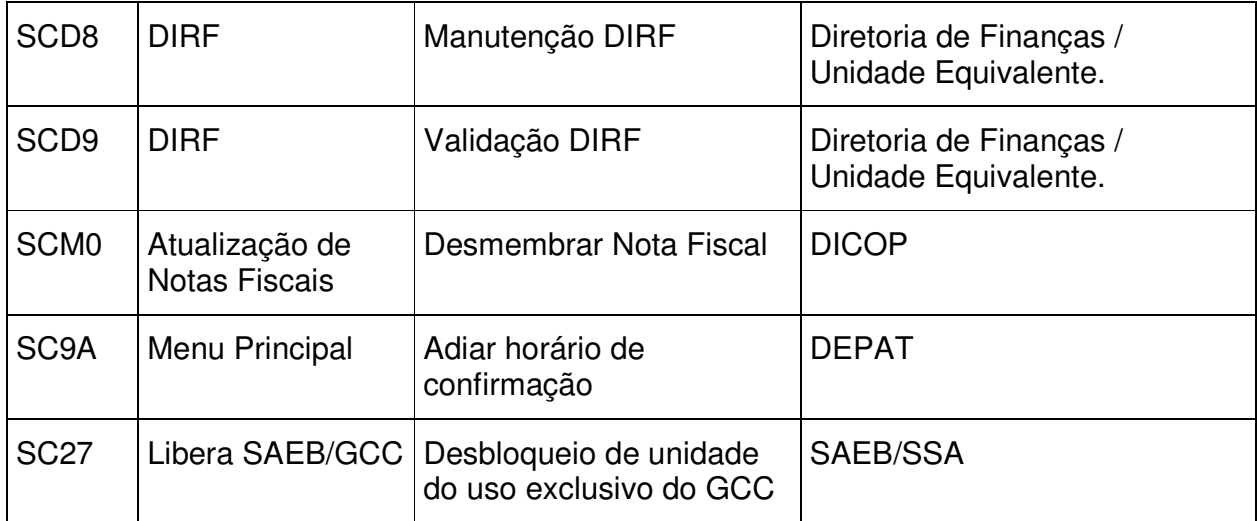

### **ANEXO IV SOLICITAÇÃO PARA ACESSO TEMPORÁRIO ÀS ROTINAS DE REGULARIZAÇÃO NO SICOF/SIGAP**

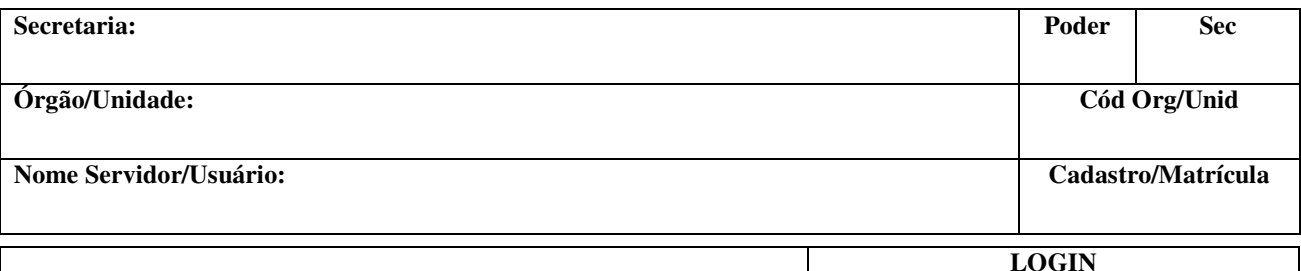

 **Identificação do usuário no SICOF/SIGAP** 

**Para permitir a devida regularização no sistema, autorizo a acesso as rotinas necessárias no Sistema de Informações Contábeis e Financeiras – SICOF e/ou Sistema de Gestão de Gastos Públicos – SIGAP para permitir que o usuário efetue os procedimentos necessários para adequação dos fatos conforme justificativa abaixo.**

**Justificativa(1) :** 

**(1) Especificar os empenhos, cancelamentos, correções de saldos contábeis e demais situações objeto de regularização.** 

Data  $\frac{1}{\sqrt{2\pi}}$ 

**Assinatura do Dir. de Finanças, Cargo Equivalente ou substituto**

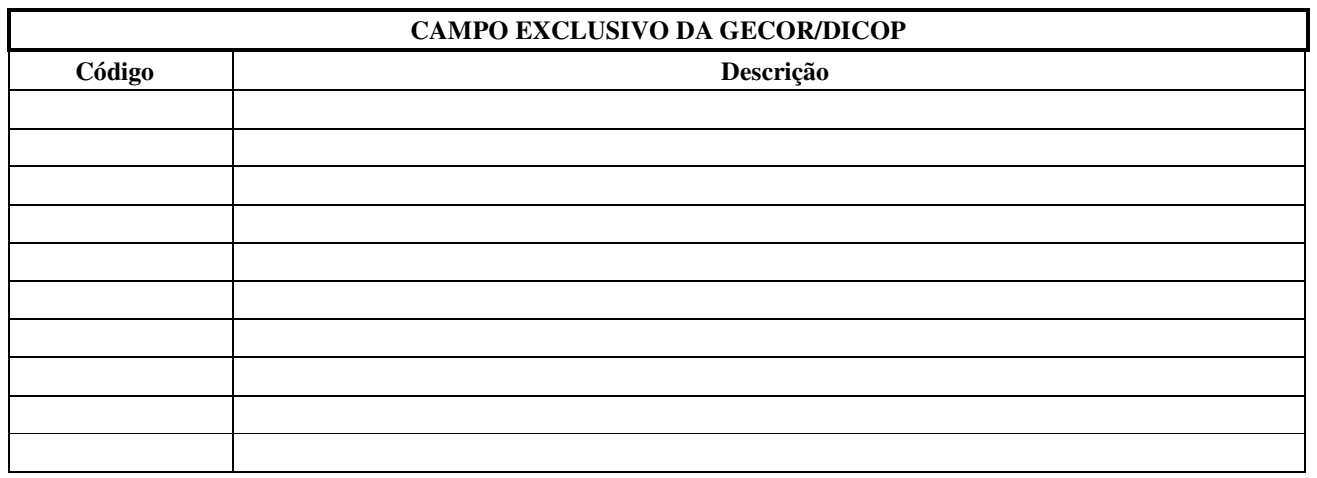

Data  $\frac{1}{\sqrt{2\pi}}$ 

**Assinatura do Técnico responsável da GECOR / DICOP**